# **Comandos para Docker**

## **Comandos de información**

docker info

docker version

## **Gestión de imágenes**

## **Buscar una imagen**

Para buscar una imagen usamos **docker search <imagen\_a\_buscar>**, por ejemplo

docker search centos

## **Listar las imágenes que tenemos descargadas**

sudo docker images ls

## **Obtener información sobre una imagen concreta**

sudo docker history <imagen>

## **Descargar una imagen**

sudo docker pull <nombreimagen

Por ejemplo para descargar la imagen de kali linux

```
sudo docker pull kalilinux/kali-linux-docker
```
### **Obtener detealles sobre una imagen**

LCWIKI - https://intrusos.info/

docker inspect <imagen>

#### **Borrar una imagen**

docker image rm

docker rmi

## **Gestión de Contenedores**

#### **Crear un contenedor**

docker create --name <nombre> <imagen>

Por ejemplo

create --name mihola holamundo

. Crea un contenedor llamado mihola, usando una imagen que se llama holamundo.

note Lo crea pero no lo arranca

#### **Arrancar un Contendor**

sudo docker run -opciones nombre imagen o codigo imagen

sudo docker run -t -i kalilinux/kali-linux-docker /bin/bash

la opción -i es modo interactivo .

Por defecto docker usa nombre de contenedores aleatorios, si queremos que nuestro contenedor tenga un nombre determinado haremos

docker run --name <nombreimagen>

#### **Arrancar un contenedor mapeando puertos**

mote

docker run -p <puerto host>:<puerto contenedor> <imagen>

Por ejemplo para exponer los puerto de un contenedor con ngnix

docker run -p 80:80 -p 443:443 nginx:latest

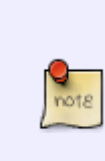

Si estamos usando una imagen creada con dockerfile en la que hemos definido un puerto . Entonces usaremos la opción P mayúscula para que el mismo nos mapee un puerto aleatorio del host al que hemos definido en el contenedor.

docker run -P --name micontenedor miimagen:latest

#### **Ver los contenedores disponibles**

Para que nos muestre los contenedores en ejecución

docker ps

Para que nos muestr todos los contenedores, activos o inactivos

docker ps -a

Los campos que muestra son:

- CONTAINER ID = Identificador único del contenedor
- IMAGE = La imagen utilizado para la creación del contenedor
- COMMAND = Comando ejecutado en el momento de crear el contenedor
- CREATED = Muestra el tiempo de vida que tiene el contenedor
- STATUS = Muestra el estado actual del contenedor
- PORTS = Muestra el puerto que la aplicación dentro del contenedor utiliza para recibir conexiones
- NAMES = Nombre del contenedor

#### **Acceder a un contenedor**

Para acceder al contenedor, además de crearlo, se puede hacer de dos maneras. Una es haciendo referencia al IMAGE ID y otra al repositorio (REPOSITORY) y la etiqueta (TAG).

docker run -i -t b72879fa579a /bin/bash

O también:

docker run -i -t ubuntu:14.04 /bin/bash

Para salir de una imagen, debes presionar CTRL+D.

#### **Borrar contenedores sin uso**

con el comando

docker system prune

con la opción -a elimina\_

- los contenedores que no se usan
- los volúmenes que no se usan
- las imágenes que no se están usando
- las redes que no se están usando

Mucho ojo al ejecutar este comando en sistemas en producción

#### **Etiquetar**

También podemos poner una etiqueta a nuestros contenedores, y llamarlo por dicha etiqueta, lo cual nos permitirá organizar mejor todos nuestros contenedores. Para poner una etiqueta

docker tag id\_imagen repositorio:etiqueta

Para llamar a dicho contenedor por la etiqueta, hacemos lo mismo que cuando lo llamamos por el id pero poniendo ahora la etiqueta

docker tun -i -t repositorio:etiqueta /bin/bash

Es habitual por ejemplo a una imagen que tengamos creada ponerle una etiqueta de latest para indicar que es la última versión disponible

docker tag miimagen:version miimagen:latest

De esta forma si hacemos un **docker images** veremos que la misma imagen aparece dos veces pero si nos fijamos en campo **image id** es la misma imagen. Es decir es como si hubieramos creado un enlace para poder llamar a la misma imagen.

#### **Iniciar contenedor**

#### docker start imagenid

o bien con

```
docker start nombre
```
Con estos comandos arrancamos el contenedor pero no nos conectamos al mismo. Si queremos acceder ejecutamos

docker attach id

#### **Parar contenedor**

Para parar un contenedor

docker stop imagenid o nombre

Para parar todos los contenedores

```
docker stop $(docker ps -a -q)
```
#### **Salir**

Escribiendo **exit** en nuestro contenedor, o Pulsando CTRL+D salimos del mismo pero **parando la ejecución del mismo**. Si queremos salir del contenedor pero que se siga ejecutando debemos presionar CTRL, después P y luego Q

#### **Guardar Contenedor**

Las imágenes son plantillas de sólo lectura, que usamos de base para lanzar contenedores. Por tanto todo lo que hagamos en el contenedor sólo persiste en ese contenedor y **NO** se guardan en la imagen.

Si queremos que dichos cambios sean permanentes, debemos crear una nueva imagen con el contenedor personalizado.

docker commit -m "comentario" -a "autor" <identificadordelcontenedor> nuevonombreimagen

Por ejemplo

```
docker commit -m "Imagen actualizada centos" -a "LC" c605d57c9aa1
centosactualizado:v1
```
Con commit creamos una nueva imagen en nuestro repositorio local.

#### **Borrar Contenedor**

note

docker rm <contenedor>

Se pueden borrar múltiples contenedores si se especifican múltiples ids

Para borrar todos los contenedores

```
docker rm $(docker ps -a -q)
```
Probar

```
docker container rm $(docker container ls -a -q)
```
#### **Copiar desde un contenedor**

Para copiar un fichero desde un contenedor a nuestra máquina hacemos

```
docker cp <nombre contenedor o id>:<ruta al fichero>
<directorio_local_a_donde_copiar>
```
También podemos hacerlo a la inversa. Desde la máquina local al contenedor

#### **Ejecutar comando**

Podemos ejecutar un comando dentro de un contenedor con

```
docker exec <nombre o id contenedor> <comando>
```
Por ejemplo para iniciar un shell intereactivo

docker exec -it micontenedor sh

También

docker exec -it micontenedor bash

Para sar un listado de los procesos que corren en el contenedor

docker exec micontenedor ps

#### **BACKGROUND**

Con la opción **-d** Nos permite ejecutar un contenedor en segundo plano y poder correr comandos sobre el mismo en cualquier momento mientras esté en ejecución. Se dice que es un contenedor demonizado y se ejecutará indefinidamente

por ejemplo

docker run -d --name tomcat:v8 miimagentomcat

**logs**

Para ver los logs que está generando un contenedor, ejecutaríamos el comando

docker logs <nombre contenedor o id>

## **Estadísticas de uso**

con el comando stats obtenemos estadísticas de uso y consumo de nuestro contenedor

docker stats <nombre contenedor o id>

From: <https://intrusos.info/> - **LCWIKI**

Permanent link: **<https://intrusos.info/doku.php?id=virtualizacion:docker:comandos>**

Last update: **2023/01/18 14:37**

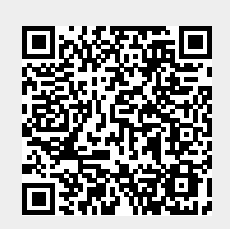